## УЛК 674.047.001.63.011.56 АВТОМАТИЗАЦИЯ РАСЧЕТОВ ПРИ ПРОЕКТИРОВАНИИ ЛЕСОСУШИЛЬНЫХ КАМЕР

## В.А. Романов.

канд. техн. наук, доцент, vromanov62@mail.ru

## В.В. Секерин,

студент 4 курса специальности «Технология деревообработки», ФГБОУ ВПО БГИТА, г. Брянск, РФ.

В данной статье приведено описание программы для автоматизированного технологического расчета лесосушильных камер, учитывающей современные технологические процессы сушки пиломатериалов с использованием новейшего оборудования.

Сушка древесины является одним из важных этапов в процессе производства изделий из древесины.

Для сушки пиломатериалов в настоящее время часто используется современное оборудование. При этом высушиваемый пиломатериал не всегда бывает стандартных размеров. В таких условиях для проведения качественной сушки пиломатериалов необходимо выполнить расчет параметров режима сушки. В условиях производства такие расчеты трудоемки. Для автоматизации расчетов в 1997 году на кафедре технологии деревообработки БГИТА была разработана специальная программа для проектирования лесосушильных цехов [1]. Однако, с течением времени, на рынке появились новые типы сушильных камер, усложнились требования к высушиваемым пиломатериалам, постоянно совершенствовались информационные технологии и вычислительная техника. В разработанной ранее программе расчёт и выбор коэффициентов осуществлялся только с учётом справочных значений, которые имеют определённую градацию, что не всегда соответствует предъявляемым требованиям. В результате возникает необходимость проведения дополнительных расчетов. Исходя из этого, возникла потребность в создании нового программного продукта.

Технологический расчёт лесосушильных камер представляет собой сложный алгоритм. Для расчета применяются формулы, использующие большое количество значений и коэффициентов, которые необходимо выбирать из справочной литературы в зависимости от многих факторов и параметров: категории качества сушки, типа сушильной камеры, вида режима сушки, начальных и конечных значений влажности пиломатериалов, породы древесины, размеров пиломатериалов и т. д.

Лля выполнения расчетов было разработано специальное информационное и программное обеспечение.

Информационное обеспечение задачи представлено в виде реляционной базы данных, состоящей из следующих таблиц: "TadPV", "TishPV", "TkoefAv", "TkoefAc", "TkoefAvPv", "TkoefK0", "TkoefKp", "Tpn", "Ttol".

В таблице "TadPV" хранятся коэффициенты учитывающие длину высушиваемых пиломатериалов. Таблица "TishPV" содержит нормативные значения исходного времени для высушивания пиломатериалов в зависимости от породы и ширины. В таблицах "TkoefAv" и "TkoefAvPv" хранятся значения коэффициентов, учитывающих начальную и конечную влажность высушиваемых пиломатериалов. Таблица "TkoefAc" содержит значения коэффициентов, учитывающих интенсивность циркуляции сушильного агента, которая зависит от типа сушильной камеры. "TkoefK0" - значения коэффициентов объемной усушки. "TkoefKp" - значения пересчетного коэффициента. Таблица "Ttol" хранит нормативные значения толщин пиломатериалов.

После создания базы данных был разработан алгоритм решения задачи, предусматривающий выбор категории качества сушки, вида режима сушки и типа сушильной камеры. Следующим этапом является выбор породы древесины и скорости циркуляции сушильного агента. Объем высушиваемого пиломатериала, его размеры и начальная влажность вводятся пользователем. Далее осуществляется выбор необходимых коэффициентов из соответствующих таблиц.

Реализация описанного выше алгоритма выполнена в среде разработки Delphi 2009 на языке программирования Object Pascal. Выполнение расчетов осуществляется в диалоговом режиме пользователя с компьютером с помощью специально разработанных форм диалога.

Первым параметром является категория качества сушки, которая выбирается из списка. Затем выбирается вид режима и тип сушильной камеры.

На рисунке 1 показана форма на которой производиться выбор параметров расчета из соответствующих списков и ввод значения ширины, длины, годового объема и начальной влажности пиломатериалов. Для начала расчетов необходимо «кликнуть» по кнопке с соответствующим названием, после чего активируется кнопка «Расчет». Нажатие на указанную кнопку приводит к расчету в соответствии с алгоритмом программы. Расчет может быть выполнен по нескольким древесным породам. Нажатие по кнопке «Печать» приводит к передаче результатов в MS Excel. На рисунке 2 показан вид рабочего листа MS Excel с результатами расчетов.

Разработанная программа используется в производственных условиях для технологического расчета лесосушильных камер. Ее использование позволяет повысить точность расчетов и сократить время технологической подготовки производства, и тем самым снизить экономические затраты. Кроме того, она может быть использована в учебных целях для выполнения проверочных расчетов в курсовых проектах и при проведении многовариантных сложных расчетов в дипломном проектировании.

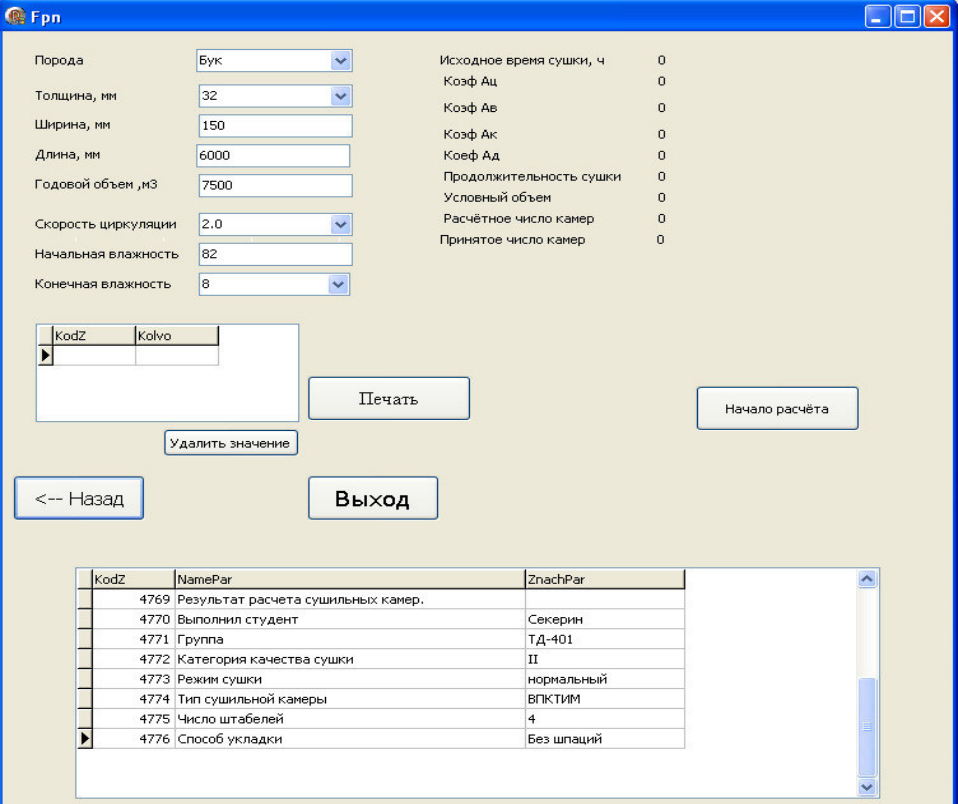

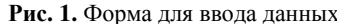

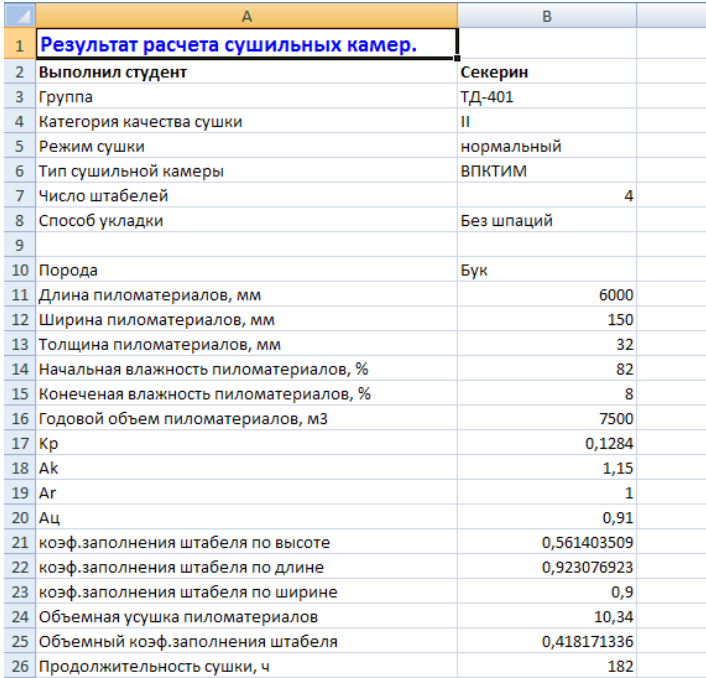

Рис. 2. Вид рабочего листа MS Excel с результатами расчетов

## БИБЛИОГРАФИЧЕСКИЙ СПИСОК

1. Меркелов В.М. Применение ЭВМ в технологических расчетах лесосушильных цехов / В.М. Меркелов, В.А. Романов, Н.С. Антонова // Вклад ученых и специалистов в национальную экономику: материалы НТК. – Брянск: БГИТА, 1997. – Том 1. – С. 168–169.